## **المحاضرة السادسة**

## **)1-6(الرسم على** MATLAB**:**

الرسم إما ثنائي و ثلاثي الأبعاد <u>:</u>

يمتلك برنامج Matlab قدرة كبيرة وإمكانيات عالية في عرض المتجهات والمصفوفات والدوال كرسومات بيانية، كما يمكنه من رسم الأشكال ثلاثية الأبعاد بالإضافة إلى تحريك تلك األشكال الرسومية، وهذا باإلضافة إلى إمكانية إدراج أية تعليقات نصية على الرسومات وطباعتها، وبذلك تكون إمكانيات رسم المنحنيات الرياضية والمصفوفات في Matlab من أهم اإلمكانيات المميزة فيه. ويقدم لنا برنامج Matlab وسائل تساعدنا على الرسم مثل تغير لون الخط، وتسمية المحاور، وتسمية الرسمة، وتسمية المتغيرات، وتقسيمها ومنها:

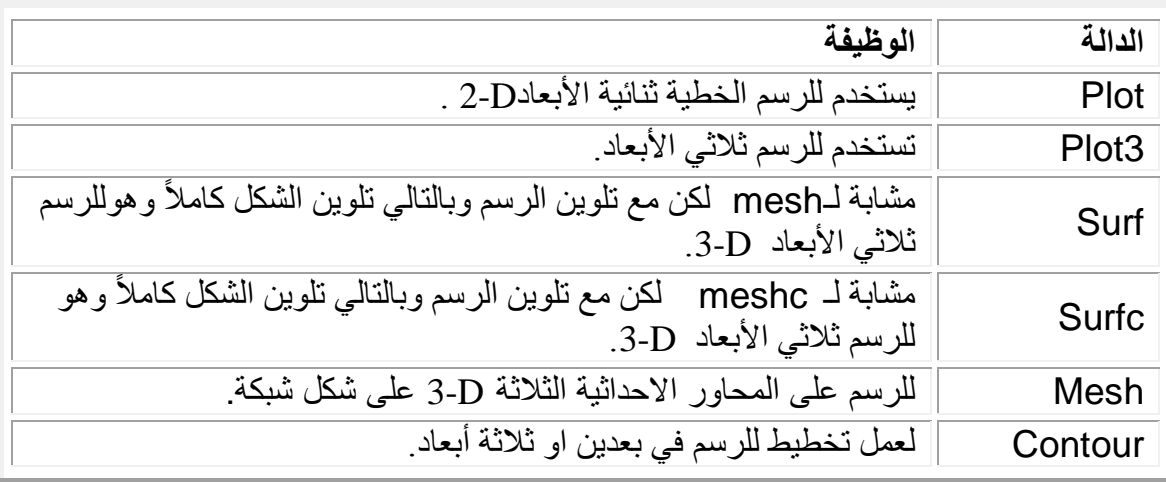

الجدول (5-1)

لر سم أكثر من دالة نستخدم الألوان التالية :

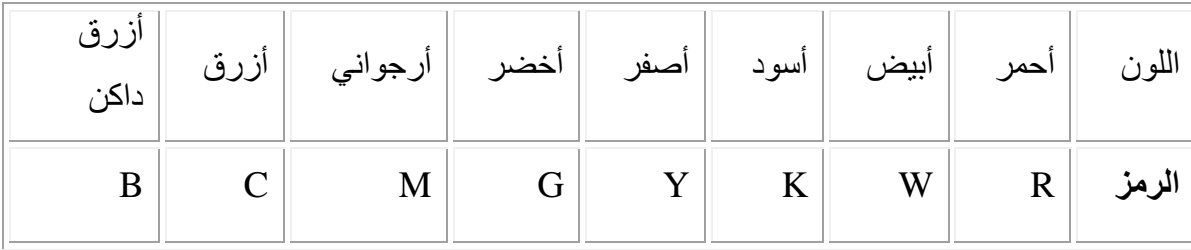

```
مثال)1( :
 قم برسم المخطط البياني للدالة (x(sin
```
**clc;clear;close all; x=0:1:10; t=sin(x); plot(x,t); title('plot of pure sine wave ');**

قم بتغيير قيمة x على القيمة **0:0.1:10=x**

قم برسم مخطط للدالتين (x(sin و (x(cos في مخطط بياني واحد

```
clc;clear;close all;
x=0:0.1:10;
y=sin(x);
z=cos(x);
plot(x,y,'r',x,z,'g');
title('plot of sine and cosine 
waves');
grid on;
```
**تنسيقات الرسم البياني:**

مثال(2):

$$
y_1 = x^2 \cos x
$$
,  $y_2 = x^2 \sin x$ ,  $x = -2:0.1:2$ 

 $>> x = -2:0.1:2;$  $>> y1=x.^2.*cos(x);$  $>> y2=x.^2.*sin(x);$  $\gg$  plot(x,y1); >> hold on  $\gg$  plot(x,y2); >> hold off >> xlabel('x-axis') >> ylabel('y-axis') >> grid on

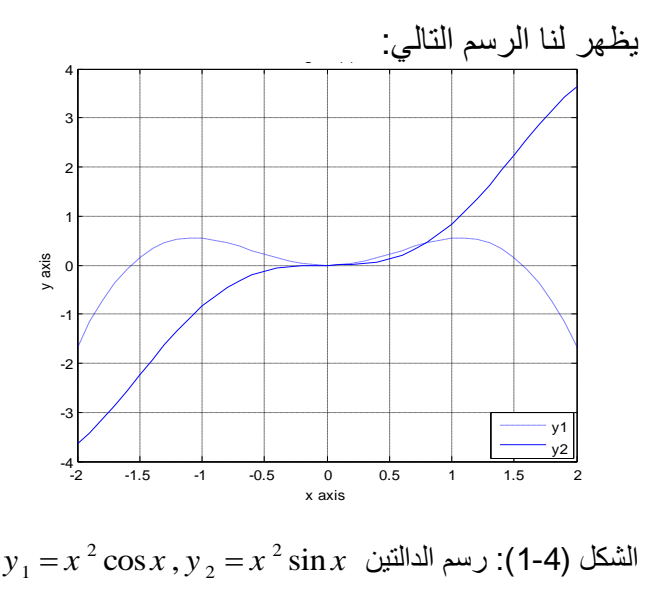

## **مثال)2( :**

ارسم الدالة 2^x=-4:0.1:4 , y=x ؟ **الحل:**

 $>>$  x=-4:.1:4;  $>> y=x.^{2};$  $\gg$  plot(x,y,'o')

يظهر لنا الرسم التالي:

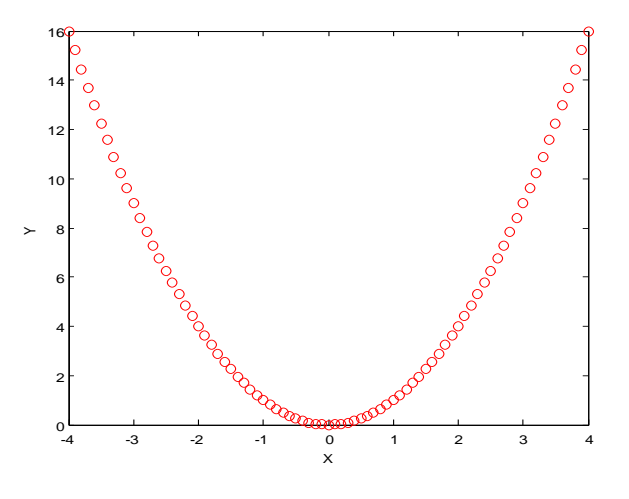

 $y=x.\Lambda 2$  ) : رسم الدالة: 1-5

## **أكثر من مخطط في نافذة واحدة:**

حيث يمكنك عرض أكثر من مخطط بياني في نافذة واحدة وذلك باستخدام الدالة subplot. مثال: قم بكتابة األوامر التالية في ملف file-m ثم قم بحفظ وتنفيذ الملف ارسم الدالة ( x(sin,)x(cosn وحاصل جمعهما وحاصل الطرح والدالتين مع بعضهما في نفس الرسم؟ **الحل:**  $x = -10:0.1:10$ ;

 $y1 = sin(x);$ 

 $subplot(3,2,1)$ 

plot(x,y1);xlabel('x');ylabel('y');title('sin(x)')

 $subplot(3,2,2)$ 

 $y2 = cos(x);$ 

```
plot(x,y2,'r'); xlabel('x'); ylabel('y');title('cos(x'))
```
 $subplot(3,2,3)$ 

 $plot(x,y1+y2,k');xlabel('x');ylabel('y');title('sin(x)+cos(x')')$ 

 $y4=y2-y1;$ 

 $subplot(3,2,4)$ 

plot(x,y1,x,y4);xlabel('x');ylabel('y');title('cos(x)-sin(x)')

 $y5 = sin(x);$ 

 $y6 = cos(x)$ ;

 $subplot(3,2,5)$ 

plot(x,y5,'r',x,y6,'k');xlabel('x');ylabel('y');title('sin(x) and  $cos(x)$ ')

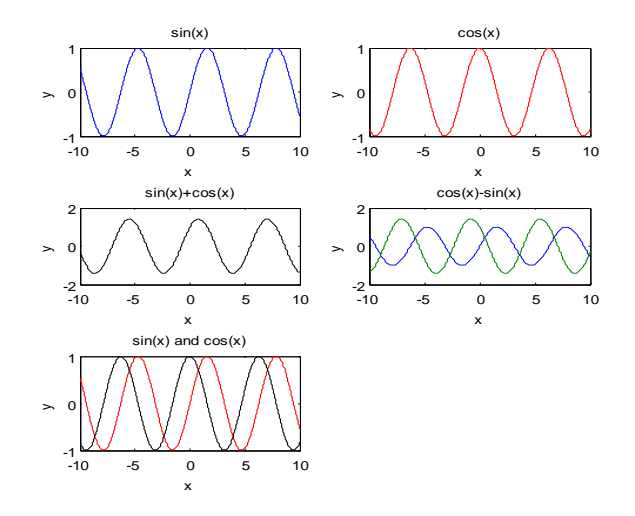

 $\cos n(x), \sin(x)$  ): رسم للدالتين  $\sin(x)$ 

**مخططات ثانوية:** يمكنك عرض أكثر من مخطط بياني في نافذة واحدة وذلك باستخدام الدالة subplot. مثال:

قم بكتابة األوامر التالية في ملف file-m ثم قم بحفظ وتنفيذ الملف

```
t=0:pi/10:2*pi;
[X,Y,Z]=cylinder(4*cos(t));
subplot(2,2,1); mesh(X); title('X');
subplot(2,2,2); mesh(Y); title('Y');
subplot(2,2,3); mesh(Z); title('Z');
subplot(2,2,4); mesh(X,Y,Z); 
title('X,Y,Z');
```
سوف تظهر لك الرسومات التالية في نافذة واحدة كما بالشكل التالي:

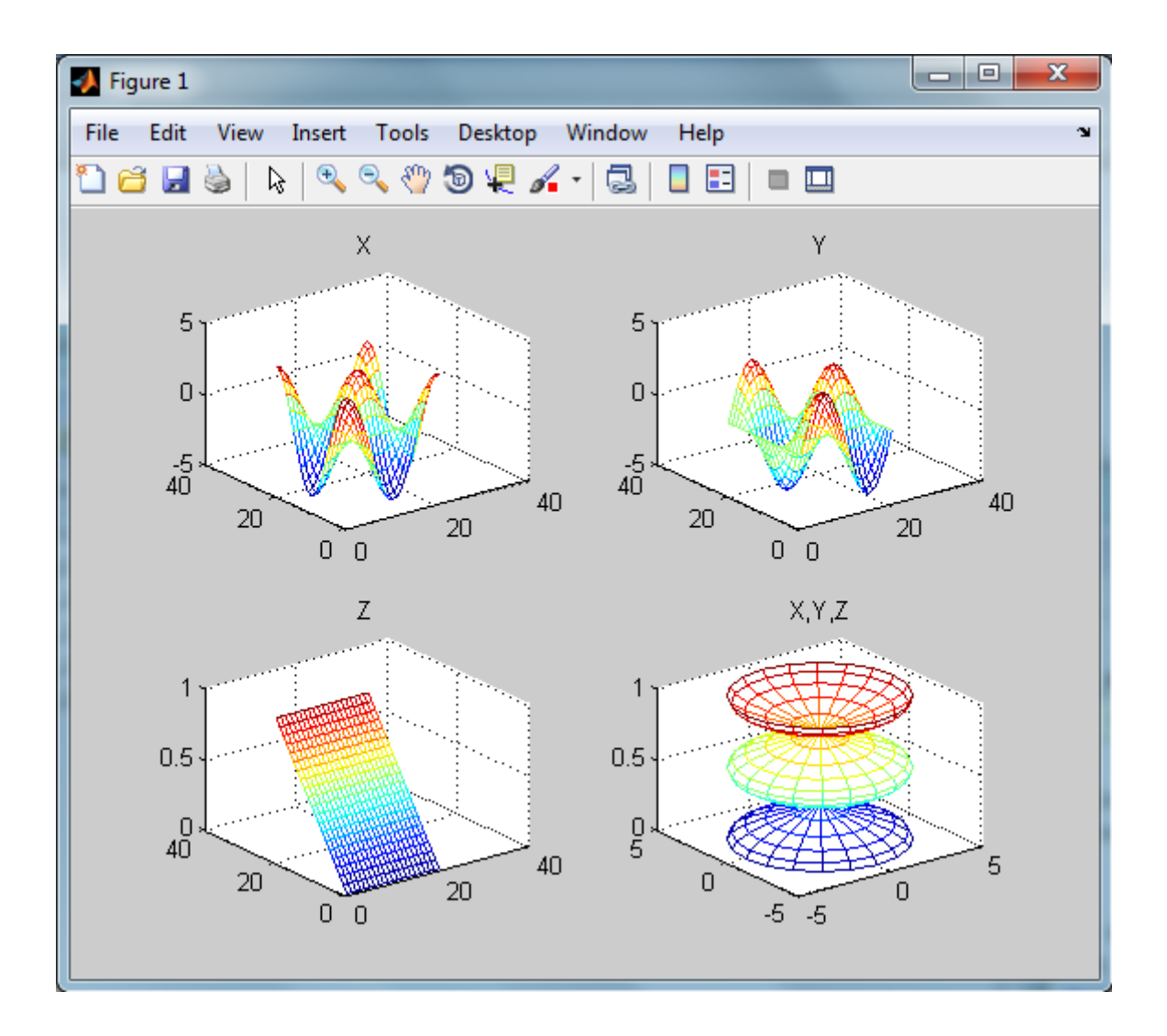